# level developments

#### **Features**

- Precision closed loop inertial sensor with optical position feedback and fluid damping
- · Dual axis measurement range ±5° to ±45°
- High resolution measurement (<0.0002°)
- High accuracy over full measurement range  $\langle$  <0.003°)
- Low temperature drift (<0.005° over 0-40°C)
- ModBus TCP/IP Ethernet interface.
- Supports assignable fixed IP, or DHCP
- Fully isolated power supplies, 19-30V dc input
- Rigid machined Anodised Aluminium housing (IP67)
- Two IP67 M8 connectors for network and power

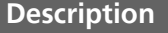

The DCL inclinometer utilises a precision closed loop inertial inclinometer sensor to give extremely accurate and high resolution angle measurement. It has fully isolated power supplies, with a ModBus over TCP/IP Ethernet interface. The anodised Aluminium housing is sealed to IP67 making it suitable for use in the most demanding environments. A pair of industry standard IP67 sealed M8 connectors connect the network and power supply separately. Communication is via a ModBus TCP/IP protocol on a 10Mbit Ethernet physical layer. The sensors have extremely low inherent temperature drift, and this is improved further by individual temperature compensation. The sensing element is the latest generation closed loop type with liquid damping and optical position feedback. This enables very high accuracy measurement with very low temperature drift, excellent long term stability, and excellent performance in applications with high vibration. These devices are manufactured and calibrated in our UK factory to guarantee performance to the stated specification.

#### **General Specifications**

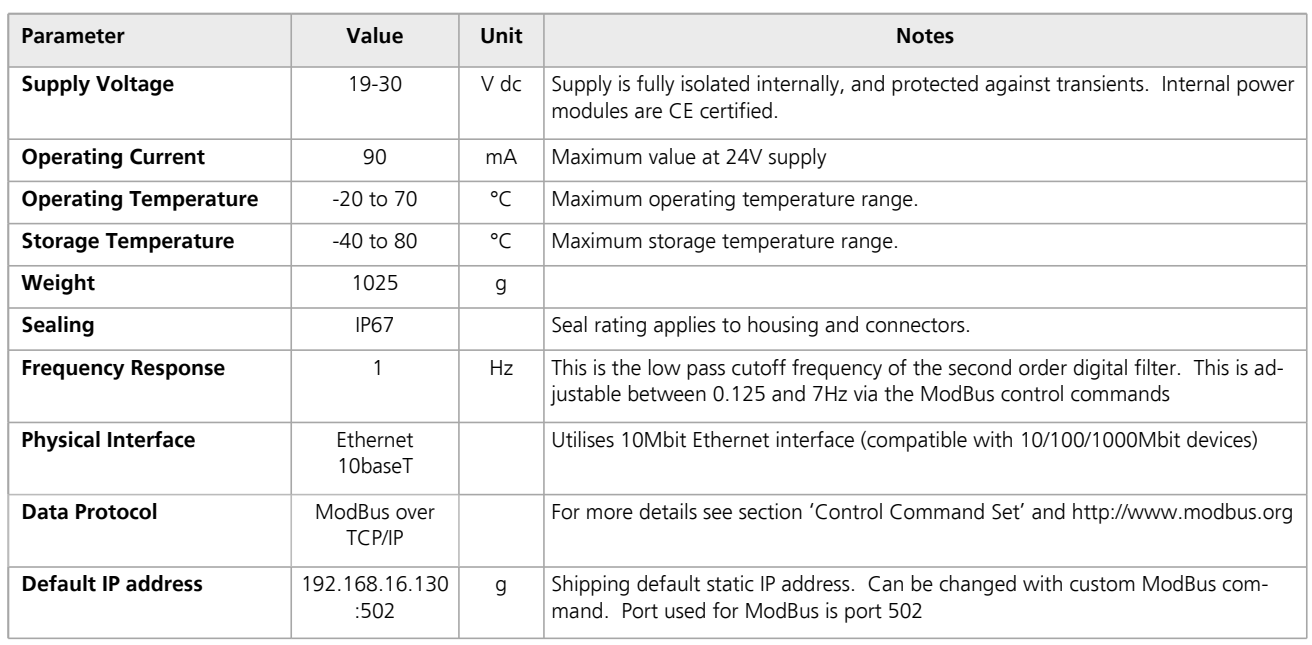

**Level Developments Ltd. 97-99 Gloucester Road**

**Croydon, Surrey, CR0 2DN United Kingdom**

**t : +44 (0)20 8684 1400 f : +44 (0)20 8684 1422**

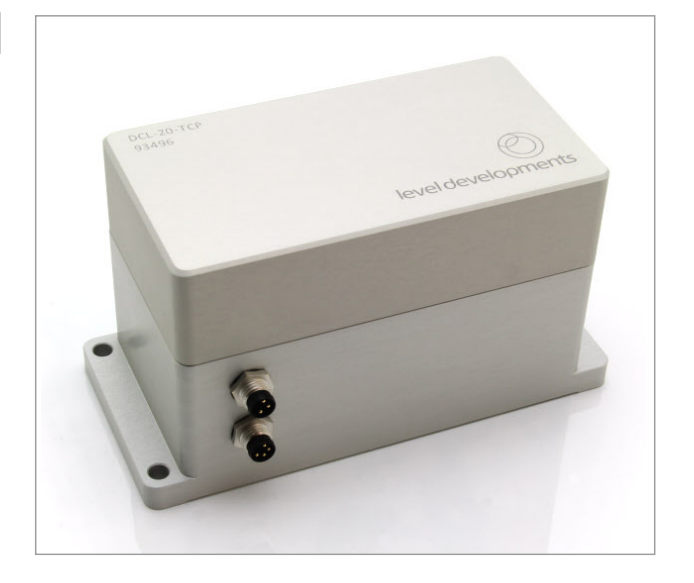

# level developments

## **Performance Specifications**

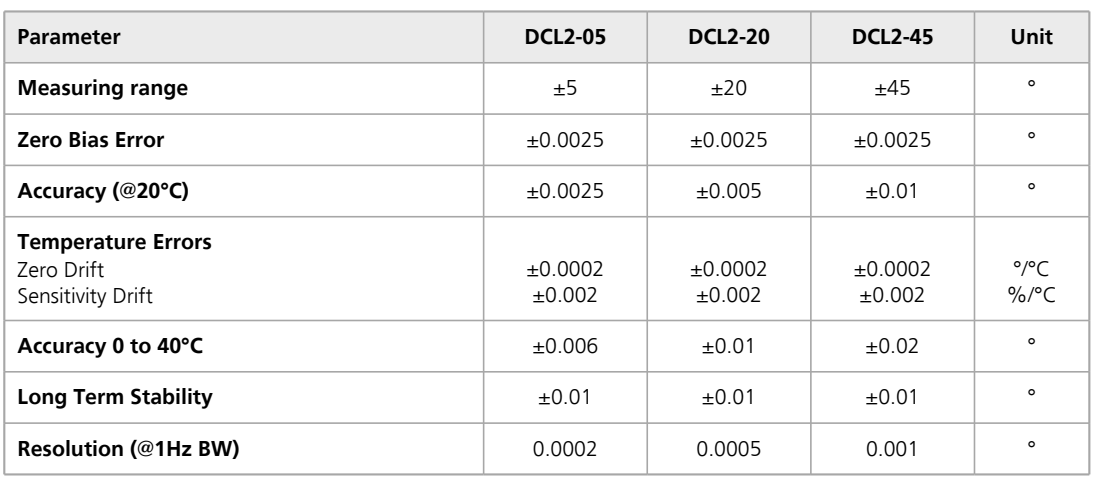

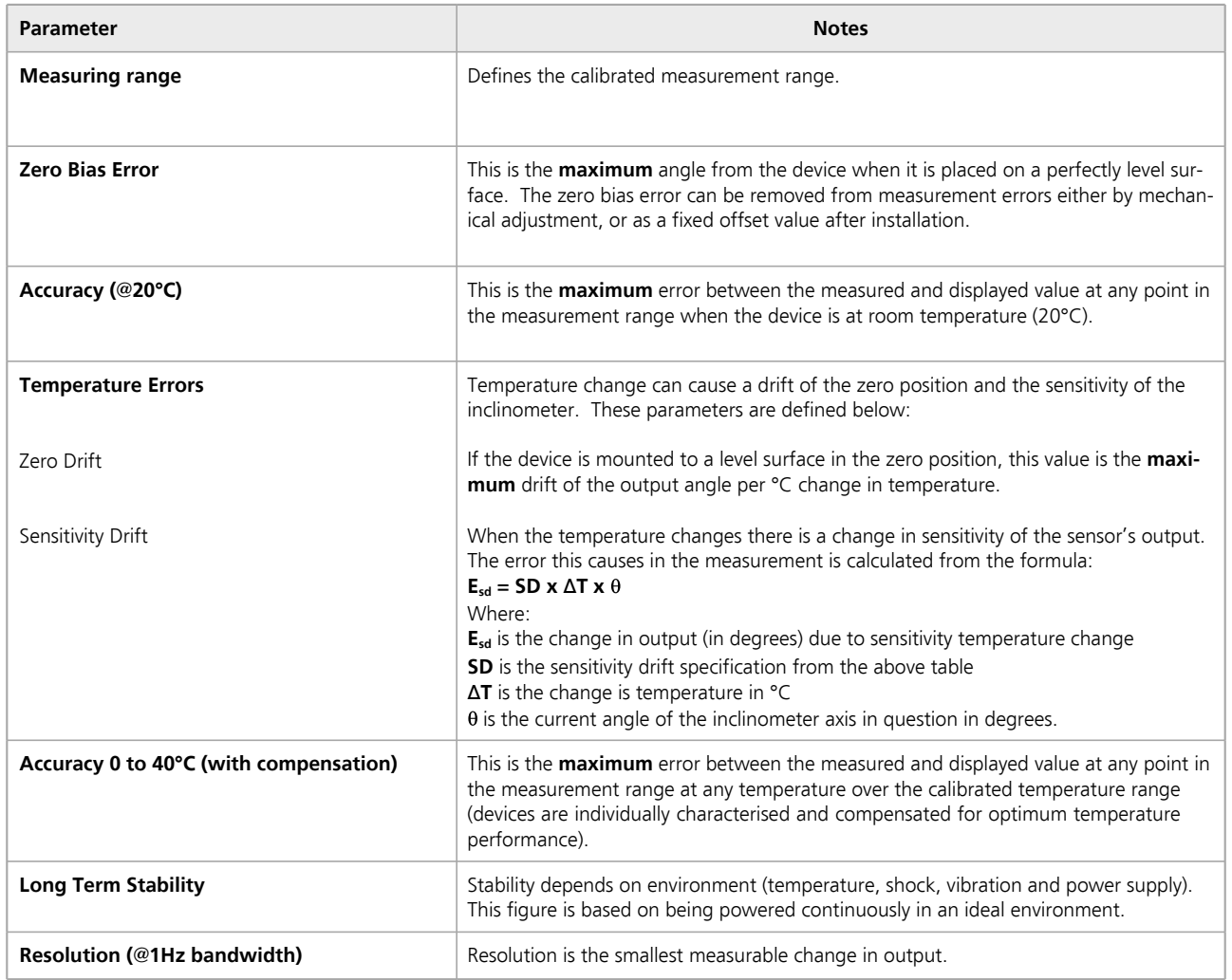

**Level Developments Ltd. 97-99 Gloucester Road**

**t : +44 (0)20 8684 1400 f : +44 (0)20 8684 1422**

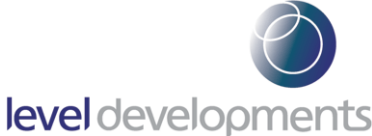

#### **Connector and Connection Details**

There are two M8 connection sockets on the inclinometer sensor. The power cable is 3 pin, the Ethernet network connector is 4 pin. The mating connector details are shown below. All mating connectors, cables and accessories are available from us on request.

#### Ethernet Connections

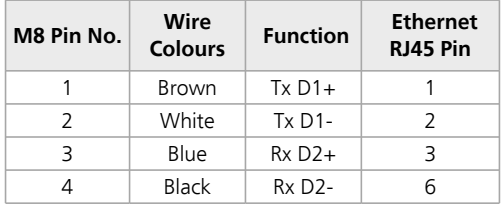

#### Power Connections

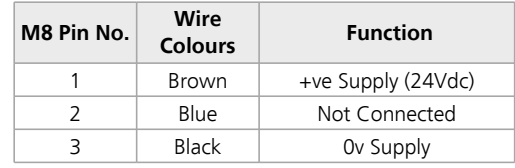

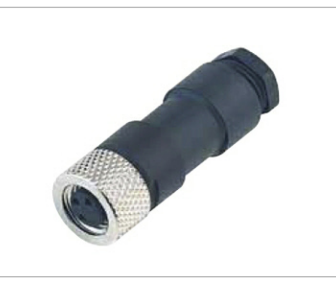

3 pin : EL-CON–99-3402-00-03 4 pin : EL-CON–99-3376-00-04

#### Binder M8 Straight Connector Binder M8 Moulded 2m PUR Cable Binder M8 Moulded 5m PUR Cable

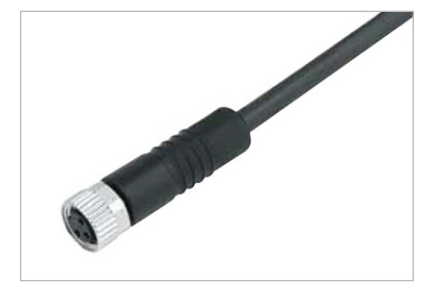

3 pin : EL-CAB–79-3406-52-03 4 pin : EL-CAB–79-3382-52-04

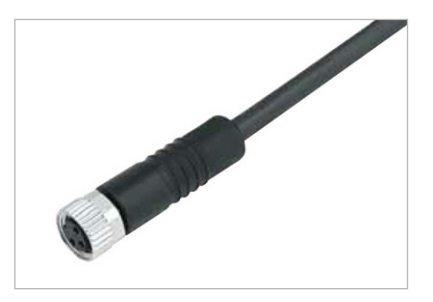

#### 3 pin : EL-CAB–79-3406-55-03 4 pin : EL-CAB–79-3382-55-04

#### **Part Numbering**

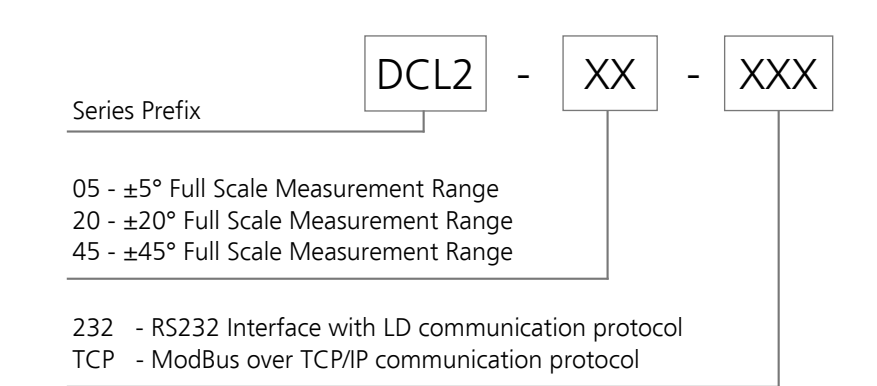

**t : +44 (0)20 8684 1400 f : +44 (0)20 8684 1422**

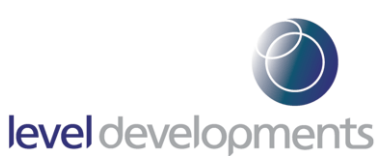

#### **DCL2 : Dual Axis Precision Inclinometer, ModBus Over TCP/IP**

## **Housing Drawing**

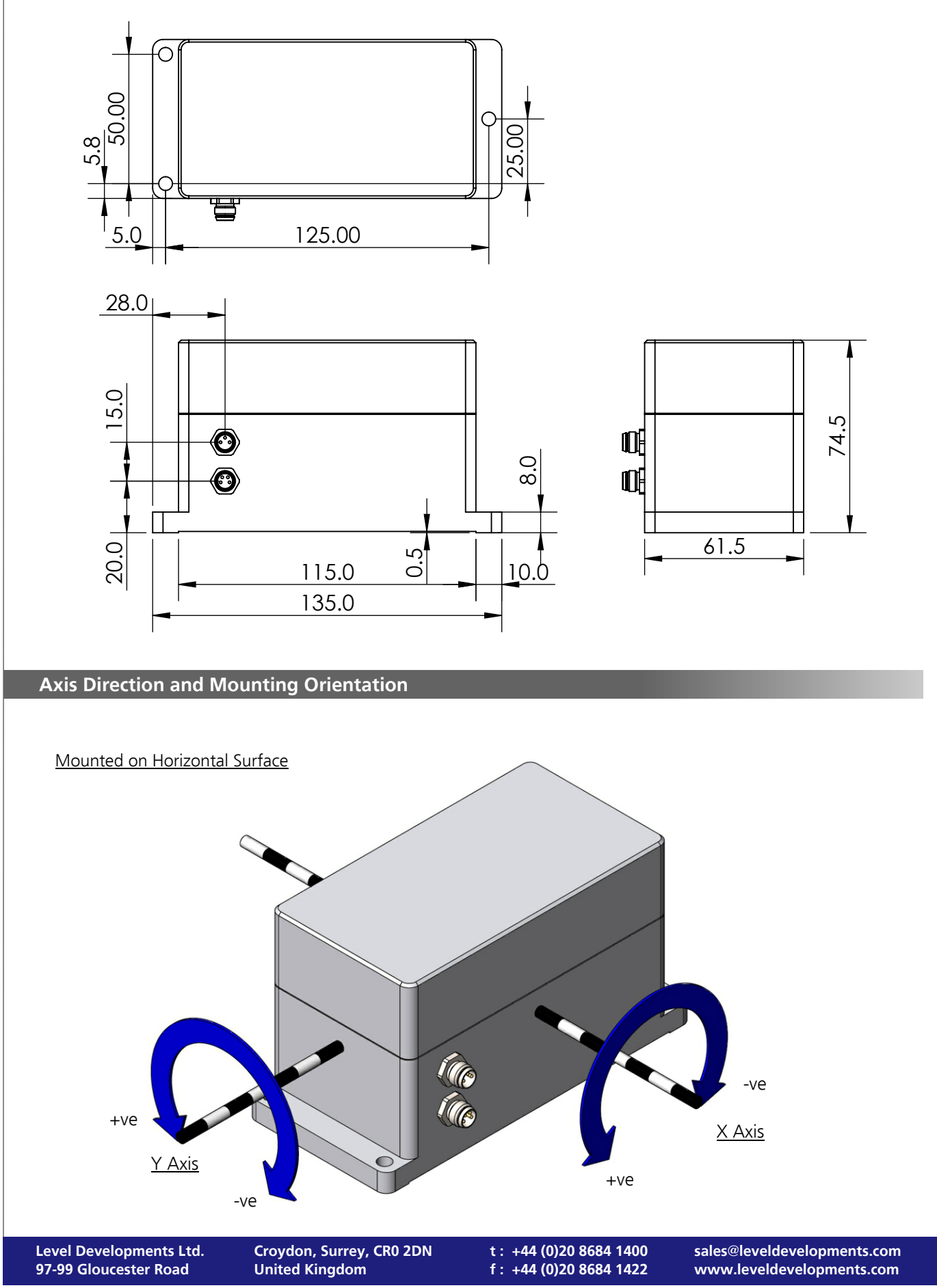

#### **Control Command Set**

Data is transmitted and received over a 10baseT Ethernet interface using the ModBus TCP/IP protocol. The following section provides some basic information about the communication between the host PC or PLC and the SMCL. The full ModBus on TCP/IP specification can be obtained from:

#### http://www.modbus.org/docs/Modbus\_Messaging\_Implementation\_Guide\_V1\_0b.pdf

The device (the inclinometer) acts as a server. The PC or PLC acts as the client. The client needs to open a valid TCP/IP socket with the device before communication can take place. The default IP address of the devices at the time of shipping is 192.168.16.130. This can be changed using the software application provided. It can also be changed to DHCP mode where the device will negotiate a dynamic IP address with the DHCP server. To switch to DHCP mode the IP address is changed to 0.0.0.0.

The byte order for all 16-bit values is Big Endian (most significant byte first).

Read and write access to the device is done using ModBus Function Code 3 (read holding registers) and ModBus Function Code 6 (write single register) commands. These two function codes provide the basic functionality needed by most users.

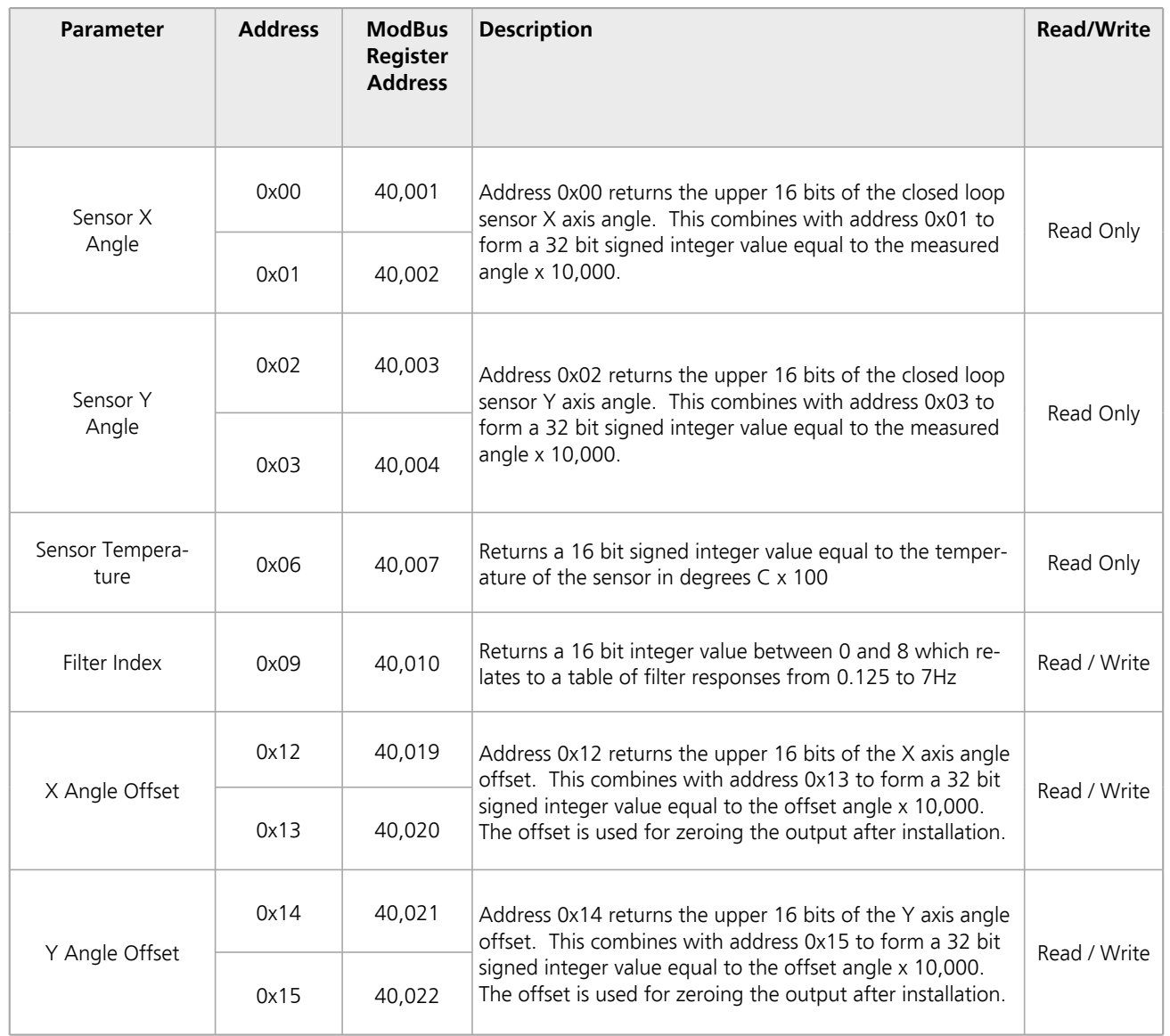

**Level Developments Ltd. 97-99 Gloucester Road**

**t : +44 (0)20 8684 1400 f : +44 (0)20 8684 1422**

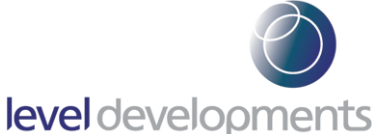

#### **Frequency Response Filter Indexes**

The frequency response of the inclinometer output can be changed to any of the response times shown in the table by setting the filter index value in the relevant ModBus parameter (0x09).

The closed loop sensors has a built in mechanical and electronic filter with a 15Hz cutoff frequency. The outputs are then passed through an analogue second order 5Hz Butterworth anti-aliasing filter. Finally there is a digital 2nd order Butterworth low pass filter implemented in a FIR algorithm. It is this digital filter which is controlled by this parameter. For structural monitoring applications it is normal to use the slowest filter response (0.125Hz) as it is not likely there will be sudden changes in output, and the slow response will give the best measurement resolution.

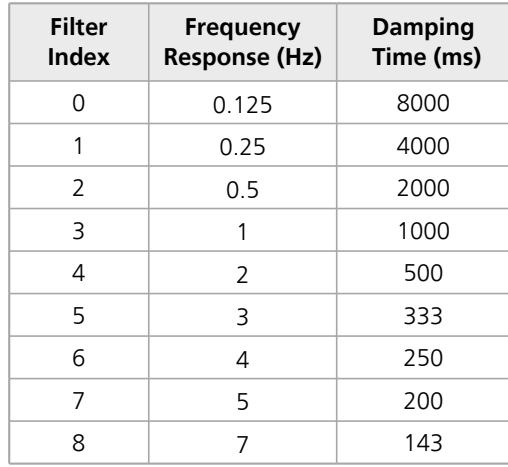

#### **Reading a Holding Register**

The data from the device is stored in holding registers as detailed on page 4. Function code 0x03 is used to read these registers. Below is the command and response message format, including the error response in the even there is an error.

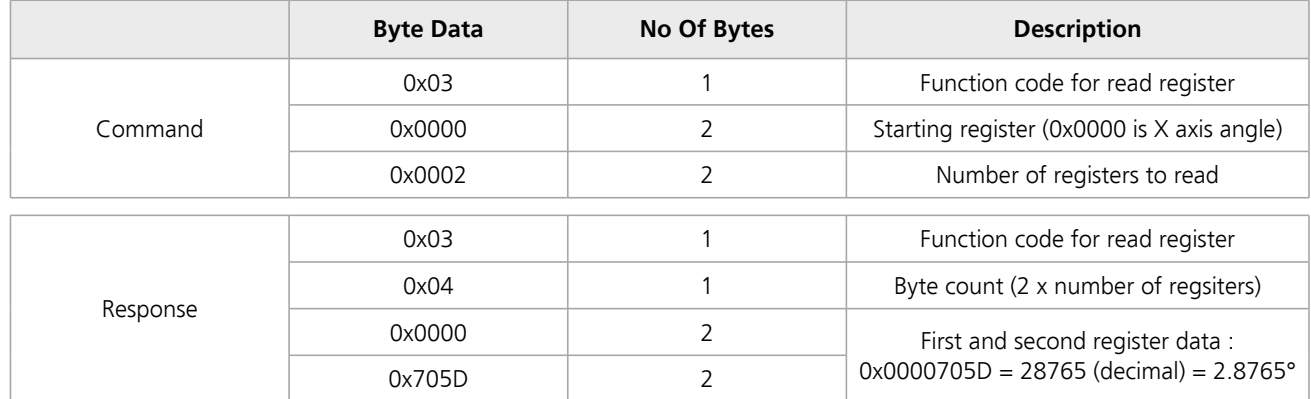

#### **Writing to a Holding Register**

Data can be written to some registers, such as the registers that store the filter indexes for each axis frequency response. Function code 0x06 is used to write these registers as detailed below.

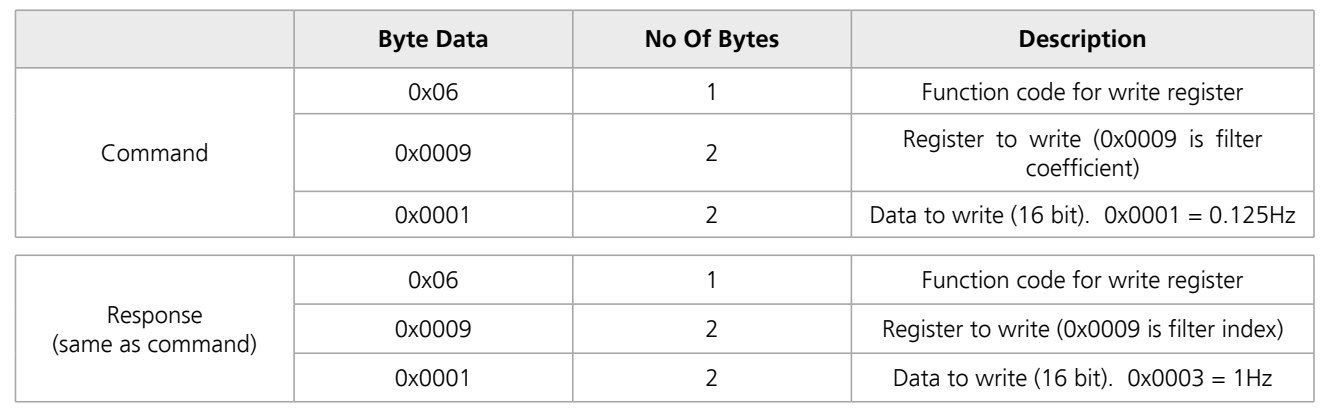

**Level Developments Ltd. 97-99 Gloucester Road**

**Croydon, Surrey, CR0 2DN United Kingdom**

**t : +44 (0)20 8684 1400 f : +44 (0)20 8684 1422**

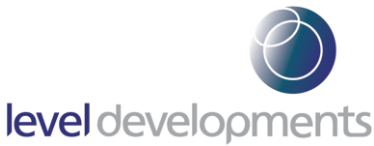

#### **Examples of Reading Angle**

```
Example 1: Read the X axis angle
```
#### **Command**

```
function code
| starting reg. to read (0x0000)
| | number of reg. to read (0x0002)
| | |
03 00 00 00 02
```
Response (positive angle)

```
function code
| byte count
| | angle (0x0000705d = 28765 decimal (2.8765 degrees)
\| \cdot \|03 04 00 00 70 5d
```
#### Response (negative angle)

```
function code
| byte count
| | angle (0xffffa54d = -23219 decimal (-2.3219 degrees)
| | |
03 04 ff ff a5 4d
```
# level developments

#### **Configuration Application**

The device ships with a small Windows based application for displaying and logging the inclinometer data, and for network configuration. Using this application it is possible to read data from the device, log it to a csv file, change the static IP address, switch to DHCP mode, and change the filter coefficients and the zero offset values.

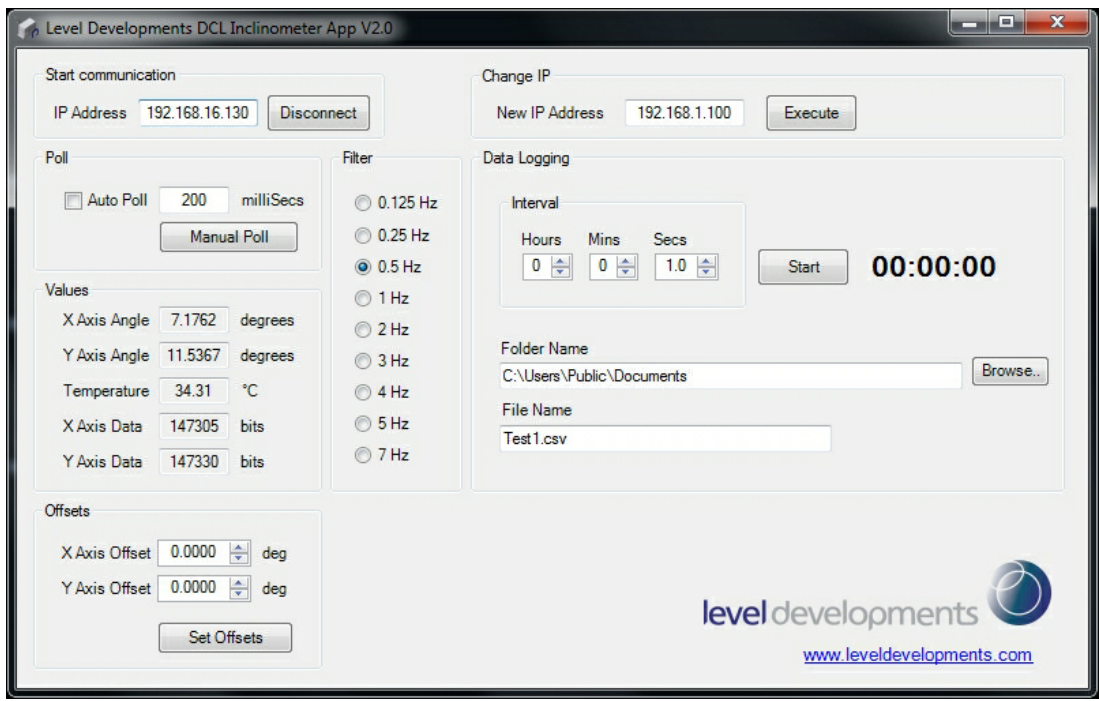

The device is shipped by default with the static IP address of 192.168.16.130. It should only be connected to a network where this address is free or reserved. After connection to the network and powering up the device, click the 'Connect' button to open the TCP/IP socket to the device. The angle and temperature values can then be retrieved by clicking the 'Poll' button. Checking the 'Auto Poll' check box will poll the device at regular intervals as specified in the relevant text box.

To change the IP address, type the new IP address into the 'Change IP' text box and click 'Execute'. This will close the current connection, change the device's IP address. The device can then be re-connected using the new IP address.

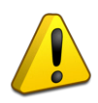

Please take care to record any change in the IP address. If the modified IP address is not recorded then it will not be possible to communicate with the device and it will need to be returned to the factory for resetting.

To change to DHCP mode, change the IP address to 0.0.0.0. Internally the device will switch to DHCP mode, and attempt to connect to a DHCP server. If it is successful the DHCP server will assign an IP address to the device. In order to connect to it at this stage check the DHCP server to see which IP address it has assigned, and then connect as before using this IP address.

The current filter setting is read from the device when the connection is made, and shown in the corresponding radio button. Clicking a different value will update the setting in the device accordingly. This setting is saved after power down.

The X and Y offset values are also read from the device when the connection is made (default value is 0.0). To change the offset values type the desired offset values into the relevant boxes and click the 'Set Offsets' button. These offsets can be used to zero out any initial zero point errors after installation. The values are stored after power down.

**Level Developments Ltd. 97-99 Gloucester Road**

**Croydon, Surrey, CR0 2DN United Kingdom**

**t : +44 (0)20 8684 1400 f : +44 (0)20 8684 1422**